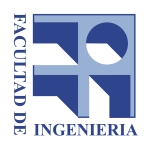

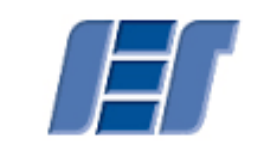

Universidad de la República Instituto de Estructuras y Transporte Facultad de Ingeniería Prof. Julio Ricaldoni

# LABORATORIO DE ELASTICIDAD 2017

## Entrega final

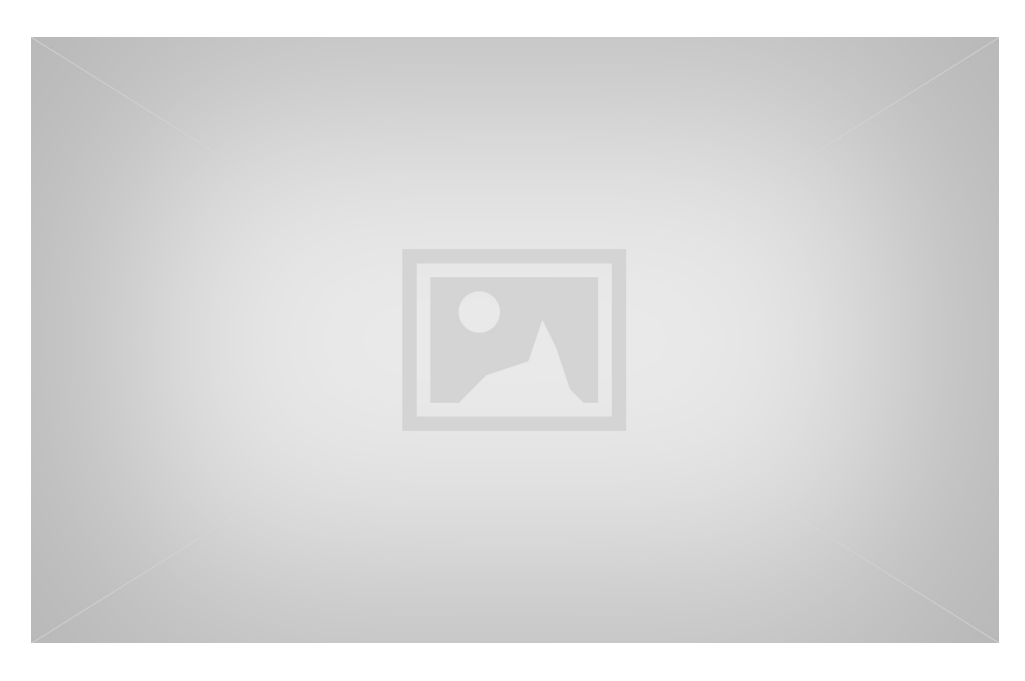

#### Autores:

Nombre Apellido - C.I.: X.XXX.XXX-X Nombre Apellido - C.I.: X.XXX.XXX-X Nombre Apellido - C.I.: X.XXX.XXX-X Nombre Apellido - C.I.: X.XXX.XXX-X Grupo: 01

Docentes: Nombre Apellido Nombre Apellido Nombre Apellido

27 de marzo de 2017

## Tabla de contenidos

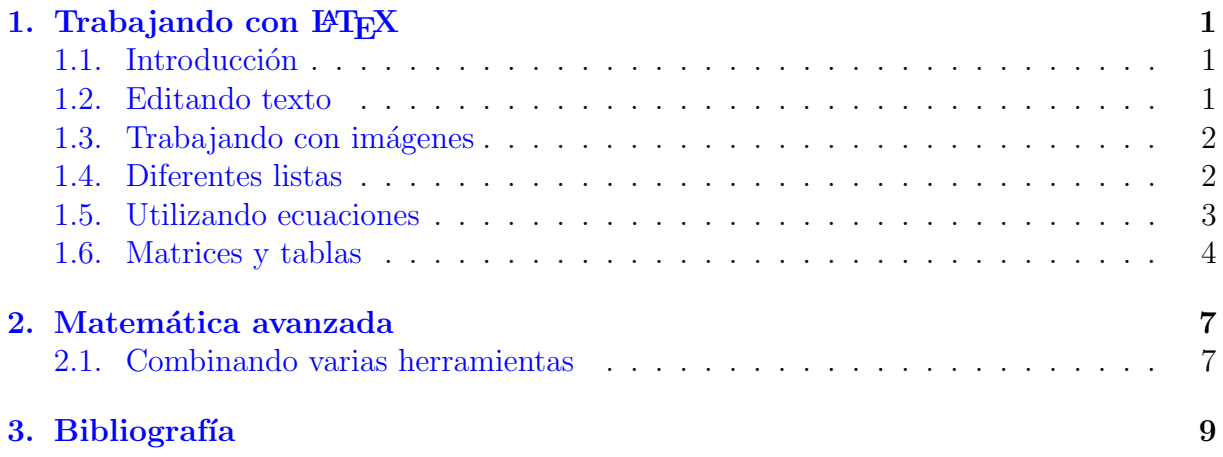

## <span id="page-2-0"></span>1. Trabajando con  $\cancel{B_T}X$

#### <span id="page-2-1"></span>1.1. Introducción

En este documento se explican la gran mayoría de las cosas simples y básicas para hacer en LAT<sub>EX</sub>. Luego al crear su propio documento el usuario puede copiar el código de este template y modificar los datos para usarlo con otro fin.

Este template es de libre distribución y se puede modificar según lo que uno necesite. En lo que sigue se va a explicar como escribir dentro de LATEX, por lo que luego de compilar uno puede volver al código y entender como se escribió el código. Vale aclarar que hay varias formas para lograr lo mismo, por lo que posiblemente hayan mejores o peores formas de escribir ciertas expresiones. Esto aplica para todo en LAT<sub>EX</sub>, desde como expresar una fórmula matemática, a colocar figuras o presentar una tabla.

#### <span id="page-2-2"></span>1.2. Editando texto

Hay diferentes tipos de Font Styles, puedo tener palabras en negrita o en *itálica* como también subrayadas, se puede poner *énfasis* o escribir inclinado. Está el estilo máquina de escribir, el de PEQUEÑA CAPITALIZACIÓN o sino Sans Serif.

Respecto al tamaño de texto de alguna palabra, frase o párrafo, puedo escribir super chiquito, no tan chiquito, un poquito menos chico, un poco menos chico. Sino puedo escribir un poco más grande, otro poco más grande, bastante grandioso, sino gigante y hasta gigantesco. Lo bueno de esto es que los tamaños de letra están relacionados por adjetivos respecto al tamaño de letra determinado al definir el tipo de clase de documento, por lo que si se llegara a cambiar, por ejemplo, de 12pt a 11pt, el tamaño de todos los textos del documento se ajustaría proporcionalmente, manteniendo la misma armonía de antes.

Al trabajar con texto, para indicar que quiero hacer un punto y aparte, simplemente hay que escribir una línea y luego dejar otra en blanco, de esa forma LATEX entiende que tiene que hacer un punto y aparte.

Al hacer el punto y aparte de esta forma, la sangría se agrega automáticamente. Si se quiere indicar un salto de línea se puede escribir  $\setminus \setminus y$  se sigue en la otra y no va a tener sangría la línea siguiente. Para forzar sangría se pone \indent y para forzar que no haya  $\partial$  hoindent. Luego de una imagen o tabla se agrega sangría automáticamente. Otra forma de generar espacio vertical es con el comando \vspace{length} donde length puede por ejemplo ser 1.32cm.

Se coloca ahora un salto de página con el comando \newpage.

#### <span id="page-3-0"></span>1.3. Trabajando con imágenes

Se ejemplifica a continuación una imagen puesta normalmente (TeXstudio, en menú  $Wizards \implies Insert Graphic...$ , contiene una interfaz gráfica para facilitar la colocación de imágenes.). Se debe referenciar cada figura que uno coloca dentro del texto, así uno sabe que en la [Figura 1](#page-3-2) hay algo relacionado a lo que estoy hablando.

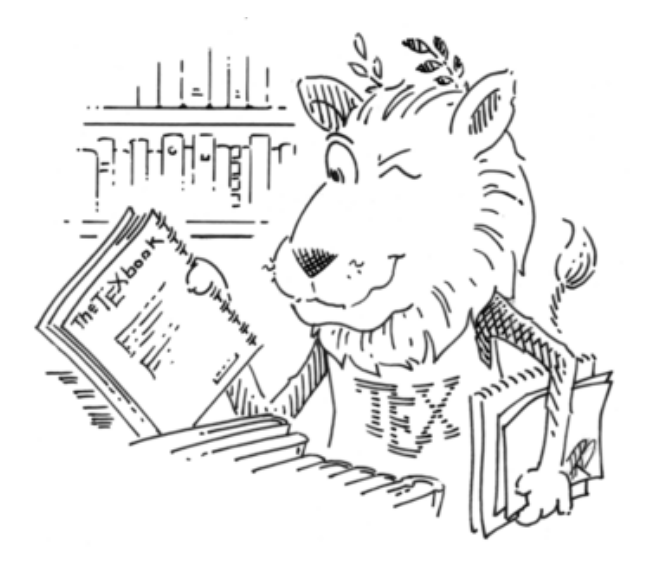

<span id="page-3-2"></span>Figura 1: Caption de la figura describiendo que tiene la misma.

También se puede poner dos subfiguras dentro de la definición de una figura, lo cual puede ser útil para hablar de dos gráficas relacionadas o algo similar.

Puede ser útil utilizar el entorno wrapfigure para colocar una imagen al lado de texto, cuya aplicación se desarrolla en  $\text{ShareLaTeX}^1$  $\text{ShareLaTeX}^1$  $\text{ShareLaTeX}^1$  $\text{ShareLaTeX}^1$ . Este texto puede contener lo que sea, como tablas o ecuaciones, simplemente lo que sucede es que el ancho de linea se reduce por la imagen, nada más.

Hay más opciones de como mostrar figuras, por ejemplo que estén dentro de un párrafo o que su caption esté al costado y no abajo<sup>[2](#page-3-4)</sup>. Otra opción a considerar al trabajar con imágenes es la de poder colocar texto, ecuaciones o cualquier otro elemento sobre figuras, utilizando el paquete overpic, el cual se ejemplifica en el siguiente [documento.](http://mirrors.ctan.org/macros/latex/contrib/overpic/opic-rel.pdf)

Para editar y generar imágenes de alta calidad puede ser útil el programa [Inksca](https://inkscape.org/es/)[pe](https://inkscape.org/es/)<sup>[3](#page-3-5)</sup>. Otro programa que puede ser útil para la edición es [GIMP](https://www.gimp.org/)<sup>[4](#page-3-6)</sup>. Ambos programas son gratuitos.

#### <span id="page-3-1"></span>1.4. Diferentes listas

Tenemos varias formas de hacer listados en LATEX. Por ejemplo se puede hacer una lista con cuadrados negros utilizando el entorno itemize

 $\blacksquare$  Se pone un ítem

<span id="page-3-5"></span>3 Inkscape: <https://inkscape.org/es/>

<span id="page-3-3"></span><sup>1</sup>ShareLaTeX: [https://es.sharelatex.com/learn/Inserting\\_Images](https://es.sharelatex.com/learn/Inserting_Images)

<span id="page-3-4"></span><sup>&</sup>lt;sup>2</sup>Ver más en [http://en.wikibooks.org/wiki/LaTeX/Floats,\\_Figures\\_and\\_Captions](http://en.wikibooks.org/wiki/LaTeX/Floats,_Figures_and_Captions)

<span id="page-3-6"></span><sup>4</sup>GIMP: <https://www.gimp.org/>

- Y se puede seguir poniendo hasta donde uno quiera
- $\blacksquare$  Se escribe **\item** para agregar otro punto
- $\blacksquare$  Tocando Ctrl+Shift+I agrega otro ítem automáticamente

Se puede hacer una lista numerada utilizando el entorno enumerate

- 1. Primer ítem
- 2. Se aplica lo mismo explicado anteriormente

Otro tipo de lista muy útil es la llamada description en la cual se pueden definir varios conceptos de manera prolija

Palabra Explico lo que quiera de la palabra que estoy definiendo o describiendo.

Otra cosa Y así puedo seguir al igual que en los otros entornos.

Definición larga Cuando tengo mucho para decir de algo, el texto en las líneas siguientes se ajusta de forma diferente a los párrafos usuales para que se note que uno está dentro de este entorno de descripción y que se refiere a la palabra en negrita.

#### <span id="page-4-0"></span>1.5. Utilizando ecuaciones

En esta sección vamos a ver algunas formas básicas de como insertar ecuaciones y lenguaje matem´atico dentro del documento. Para escribir algo en lenguaje matem´atico dentro de la l´ınea de texto se lo encierra entre los signos de \$. Si no se hace esto la fórmula escrita va a dar error. Entonces escribir  $F = mg\cos(\theta)$  genera la ecuación  $F = mg \cos(\theta)$ . Para escribir una fórmula en la siguiente línea y centrada se encierra la misma con dos \$, entonces \$\$F=mg\cos(\theta)\$\$ genera

$$
F = mg\cos(\theta)
$$

aunque esto es medio "desprolijo". Es mejor trabajar con el entorno equation, el cual tiene la siguiente sintaxis:

```
\begin{equation}
content...
\end{equation}
```
Todo lo que se escriba donde dice content... estará en lenguaje matemático y no necesita signos de  $\frac{1}{2}$  (de ponerse  $\frac{1}{2}$  hay error). Al usar este entorno la ecuación queda numerada, lo cual es lo usual. Este template numera las ecuaciones por sección y reinicia el conteo en cada una. Por lo tanto una ecuación se vería así

<span id="page-4-1"></span>
$$
E = mc^2 \tag{1}
$$

Además de estar numerada también se puede referenciar y hablar de la Eq. [\(1\)](#page-4-1). Si no se quiere que la ecuación esté numerada se agrega un  $*$  al definir la ecuación, es decir: equation\*. Sería lo siguiente:

$$
E = mc^2
$$

Se puede escribir texto dentro de una ecuación utilizando dentro del entorno matemático \text{texto}, por ejemplo:

$$
F = mg\cos(\theta) \text{ texto.}
$$
 (2)

En este caso se escribe texto y se pone en negrita también

$$
\mathbf{K}^{(e)}\mathbf{a}^{(e)} - \mathbf{f}^{(e)} = \mathbf{q}^{(e)}
$$
\n(3)

El superíndice  $(\hat{\ })$  y el subíndice  $(\underline{\ })$  se escriben asi:

$$
e^x \quad f_{yk} \quad R_n^{i+1} \tag{4}
$$

 $i=1$ 

Utilizando el comando \, se genera un espacio. Utilizando \quad o \qquad se generan espacios mayores. También se pueden setear distancias horizontales genéricas con \hspace{length}.

Puedo escribir:

- fracciones (\frac\_{}^{} y \dfrac\_{}^{}):  $\frac{1}{2}$  y 1 2 ,
- $\text{int\_}\{\} \in \text{displaystyle} \int_{0}^{\infty}$  $\frac{\partial Q_y}{\partial y}$  d y  $\int_0^\infty$  $\partial Q_y$  $\frac{\partial \mathscr{L} y}{\partial y}$ d, sumatorias (\sum\_{}^{} y \displaystyle\sum\_{}^{}):  $\sum_{i=1}^{n} i^2$  y  $\sum_{i=1}^{n}$  $i^2$ .

Combinando todo lo anterior

$$
\int_{l^{(e)}} \delta \kappa M dx = \int_{l^{(e)}} \left( \delta \omega f_z + \delta \left( \frac{\partial \omega}{\partial x} \right) m \right) dx + \sum_{i=1}^2 \left[ \delta \omega_i F_{z_i} + \delta \left( \frac{\partial \omega}{\partial x_i} \right) M_i \right]. \tag{5}
$$

Lo importante es ser ordenado y asegurarse que todo cierre para no tener errores al compilar

$$
\left(\int_{-1}^{+1} \mathbf{B}_b^T \mathbf{B}_b \frac{EI_y l^{(e)}}{2} d\xi\right) \mathbf{a}^{(e)} - \int_{-1}^{+1} (\mathbf{N}^T f_x + \hat{\mathbf{N}}^T m) \frac{l^{(e)}}{2} d\xi = \mathbf{q}^{(e)} \tag{6}
$$

#### <span id="page-5-0"></span>1.6. Matrices y tablas

Si quiero escribir matrices, arrays, o algo similar lo más cómodo y simple es ir a: Wizards $\rightarrow$ Quick Array. y ahí elegir la cantidad de columnas, filas, posición en cada celda y el tipo de environment. Tienen que estar dentro de una equation para poder compilar o entre los signos \$\$. Un array y una matrix tiene diferente forma de trabajo, a los array hay que especificar la cantidad de columnas, mientras que con una matrix no. A modo de ejemplo, esto es un array centrado:

$$
\begin{array}{cc}\n 38 & \frac{EI}{L} & 2144 & GA \\
 a+b & \varepsilon\n\end{array}
$$

Esto es un array cambiando la alineación y agregando paréntesis

$$
\begin{pmatrix}\n38 & \frac{EI}{L} & 2144 & GA \\
a+b & \varepsilon\n\end{pmatrix}
$$
\n
$$
\begin{bmatrix}\n38 & \frac{EI}{L} & 2144 & GA \\
a+b & \varepsilon\n\end{bmatrix}
$$
\n
$$
\begin{Bmatrix}\n38 & \frac{EI}{L} & 2144 & GA \\
a+b & \varepsilon\n\end{Bmatrix}
$$

Lo más fácil para insertar una tabla es a través del Wizard del editor de texto. Una tabla común se define dentro del entorno \tabular. Esta es bastante limitada y se debe especificar donde colocarla. En caso que se quiera poner una expresión matemática dentro de la tabla se debe usar \$. Se puede colocar dentro de la l´ınea, en la siguiente y orientarla hacia un lado u otro como si fuese un párrafo de texto.

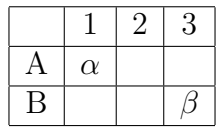

Es preferible definir la tabla dentro del entorno \table. De esta forma uno puede refe-renciar la [Tabla 1,](#page-6-0) ésta va a estar numerada y tener caption.

<span id="page-6-0"></span><u>Tabla 1: Título de la tabla</u>

| 7C0                    | hexadecimal         |
|------------------------|---------------------|
|                        | $3700$   octal      |
| $11111000000$   binary |                     |
|                        | $1984 \mid decimal$ |

Se puede ver la versatilidad al editar la tabla, definiendo líneas, colocando fracciones, etc.. Por ejemplo en la IEEE solo usan lineas horizontales para sus tablas, ver [Tabla 2.](#page-6-1)

<span id="page-6-1"></span>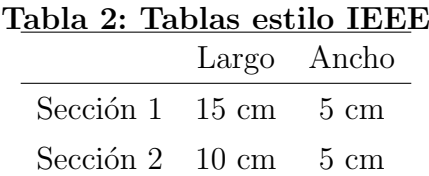

Por ejemplo si quiero poner texto, puedo especificar el ancho total de una columna y que el texto se ajuste a dicho ancho, ver [Tabla 3.](#page-7-0)

| Day     | Min Temp       | Max Temp | Summary                                                                                                    |
|---------|----------------|----------|----------------------------------------------------------------------------------------------------|
| Monday  | 11C            | 22C      | A clear day with lots of<br>sunshine. However, the<br>strong breeze will bring<br>down the temperatures.                                                       |
| Tuesday | 9 <sub>C</sub> | 19C      | Cloudy with rain, across<br>many northern regions.<br>Clear spells across most<br>of Scotland and Northern<br>Ireland, but rain reaching<br>the far northwest. |

<span id="page-7-0"></span>Tabla 3: Tablas estilo IEEE

 $\,$ Es útil también saber como tener filas o columnas que abarquen varias columnas o filas respectivamente<sup>[5](#page-7-1)</sup>, ver [Tabla 4.](#page-7-2)

| Team sheet      |           |                 |  |
|-----------------|-----------|-----------------|--|
| Goalkeeper      | GК        | Paul Robinson   |  |
| Defenders       | LВ        | Lucus Radebe    |  |
|                 | DC        | Michael Duburry |  |
|                 | DC        | Dominic Matteo  |  |
|                 | RB        | Didier Domi     |  |
| Midfielders     | MC        | David Batty     |  |
|                 | <b>MC</b> | Eirik Bakke     |  |
|                 | MC        | Jody Morris     |  |
| Forward         | <b>FW</b> | Jamie McMaster  |  |
| <b>Strikers</b> | <b>ST</b> | Alan Smith      |  |
|                 | ST        | Mark Viduka     |  |

<span id="page-7-2"></span>Tabla 4: Tablas estilo IEEE

<span id="page-7-1"></span> $\frac{5 \text{Más ejemplos en http://en.wikipedia.org/wiki/LaTeX/Tables}}{5 \text{Más ejemplos en http://en.wikipedia.org/wiki/LaTeX/Tables}}$ 

### <span id="page-8-0"></span>2. Matemática avanzada

#### <span id="page-8-1"></span>2.1. Combinando varias herramientas

Una vez que uno tiene que empezar a escribir informes más detallados, en donde necesita mostrar ecuaciones o fórmulas más complicadas de escribir, a veces es útil utilizar paquetes que resuelvan de manera m´as eficiente ciertas situaciones o simplemente combinar varias herramientas de LAT<sub>E</sub>X. Por ejemplo, si uno quiere hacer una lista de diferentes cálculos, puede combinar el entorno enumerate con equation. Si una ecuación es muy larga, se puede utilizar el entorno multiline el cual permite escribir ecuaciones en varias líneas.

1. Equilibrio vertical:

$$
pRd\varphi - Q_r \cos\left(\frac{d\varphi}{2}\right) + (Q_r + dQ_r)\cos\left(\frac{d\varphi}{2}\right)
$$

$$
+ N_{\varphi} \sin\left(\frac{d\varphi}{2}\right) + (N_{\varphi} + dN_{\varphi}) \sin\left(\frac{d\varphi}{2}\right) = 0
$$

$$
\Rightarrow \boxed{pRd\varphi + dQ_r + N_{\varphi}d\varphi = 0} \tag{7}
$$

2. Sumatoria de los momentos respectos de O:

$$
qR^2d\varphi - N_{\varphi}R + (N_{\varphi} + dN_{\varphi})R - M_z + (M_z + dM_z) = 0
$$
  

$$
\Rightarrow \boxed{qR^2d\varphi + dN_{\varphi}R + dM_z = 0}
$$
 (8)

Se utilizó el comando boxed para encuadrar una ecuación. Otra posibilidad útil es poder escribir varias ecuaciones alineadas, así sea como una resolución de operaciones como para presentar varias ecuaciones. Para eso se usa el entorno align.

$$
x = a \text{Arcsenh}(\tan(\alpha))
$$
\n(9)

$$
y = \frac{a}{\cos(\alpha) - 1} \tag{10}
$$

También se puede utilizar sin que numere las ecuaciones o que numere solo una.

$$
x = (a+b)^2
$$
  
=  $(a+b) \times (a+b)$   
=  $a^2 + 2ab + b^2$  (11)

Otra forma de hacer lo anterior es utilizar el entorno equarray en sustitución de align. Si queremos enumerar las ecuaciones como sub-ecuaciones se puede por ejemplo utilizar el entorno subecuations. Las ecuaciones de Maxwell son:

$$
B' = -\nabla \times E,\tag{12a}
$$

$$
E' = \nabla \times B - 4\pi j,\tag{12b}
$$

Es útil también hacer comentarios en ecuaciones o indicar algo en especial, esto es una forma: Número complejo

$$
z = \underbrace{\overbrace{x + i \ y}_{\text{Re}(z)}}_{\text{Im}(z)}, \quad y = a + f(\underbrace{bx}_{\geq 0})
$$
(13)

Si quiero escribir funciones discontinuas lo puedo hacer de esta forma:

$$
u(x) = \begin{cases} e^x & \text{if } x \ge 0\\ 1 & \text{if } x < 0 \end{cases}
$$
 (14)

Si se combinan varias formas vistas anteriormente se puede escribir algo de este estilo:

Ecuaciones de Maxwell: 
$$
\begin{cases} B' & = -\nabla \times E, \\ E' & = \nabla \times B - 4\pi j. \end{cases}
$$
 (15)

Hay más información respecto a formas avanzadas de trabajar en lenguaje matemático al que le interese<sup>[6](#page-9-0)</sup>.

<span id="page-9-0"></span> $\overline{6}$ Ver más en [http://en.wikibooks.org/wiki/LaTeX/Advanced\\_Mathematics](http://en.wikibooks.org/wiki/LaTeX/Advanced_Mathematics)

## <span id="page-10-0"></span>3. Bibliografía

Es usual en el texto referenciar la bibliograf´ıa utilizada. Por ejemplo, un libro se cita con  $\c{tile{label}}$  donde label es la etiqueta de la citación. El libro *Structural Analysis* with The Finite Element Method-Linear Statics, Vol. 2: Plates and Shells se cita como [\[2\]](#page-10-1). Luego las otras dos referencias se pueden citar juntas como  $[1, 3]$  $[1, 3]$  $[1, 3]$ . A continuación aparecen las referencias, a modo de ejemplo para este documento.

## Referencias

- <span id="page-10-2"></span>[1] Lenci, S. y Clementi, F. Simple Mechanical Model of Curved Beams by a 3D Approach. Journal of Engineering Mechanics, ASCE, 2009.
- <span id="page-10-1"></span>[2] Oñate, E. Structural Analysis with The Finite Element Method-Linear Statics, Vol. 2: Plates and Shells 1st ed. Springer-CIMNE, 2013.
- <span id="page-10-3"></span>[3] Zienkiewicz, O.C. y Taylor, R.L. El método de los elementos finitos. Vol. 2: Mecánica de sólidos y fluidos. Dinámica y no linealidad. 6ta ed. Elsevier, 2005.